## **ENROLLMENT AND DEGREE VERIFICATION INSTRUCTIONS**

1. Log into **[CardinalApps](https://apps.uiw.edu/)**, and click the **Banner 8 Self-Service** app:

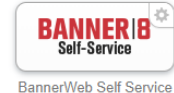

- **Student Services** 2. Click on the **Student Services** Tab
- 3. Within Student Services, click on **Student Records**

## **Student Services**

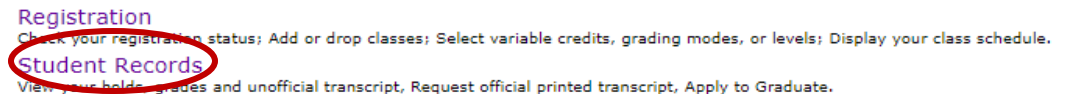

4. In the Student Records menu, choose **Enrollment Verification**. Check for pop-up blockers as a new tab will open to the National Student Clearinghouse.

## Student Records

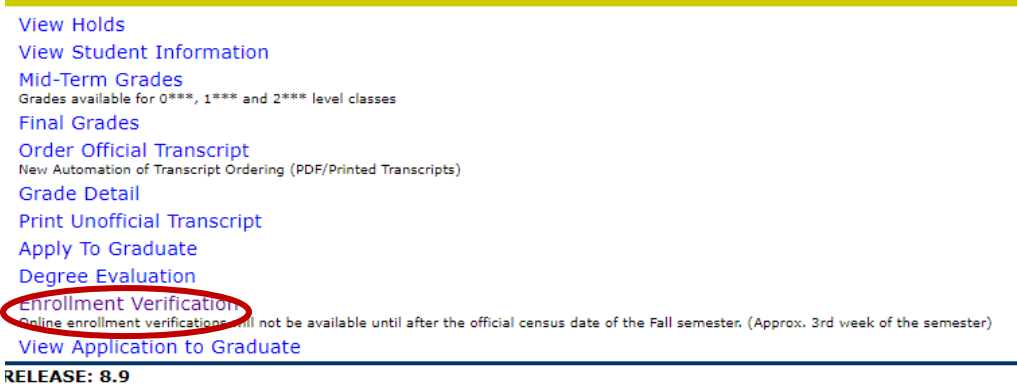

- 5. To obtain an enrollment certificate, choose either "**Current enrollment**" (current semester only), or "**All enrollment**" (all previous enrollment at UIW).
	- . Obtain an enrollment certificate to print and mail to a health insurer or other company that requests proof of my enrollment.
		- Current enrollment

All enrollment

◯ Advanced registration

6. Save the downloaded pdf and upload to your loan servicer along with the In-School Deferment Request. **You do not need a representative at UIW to sign it, if you include this official verification certificate.**

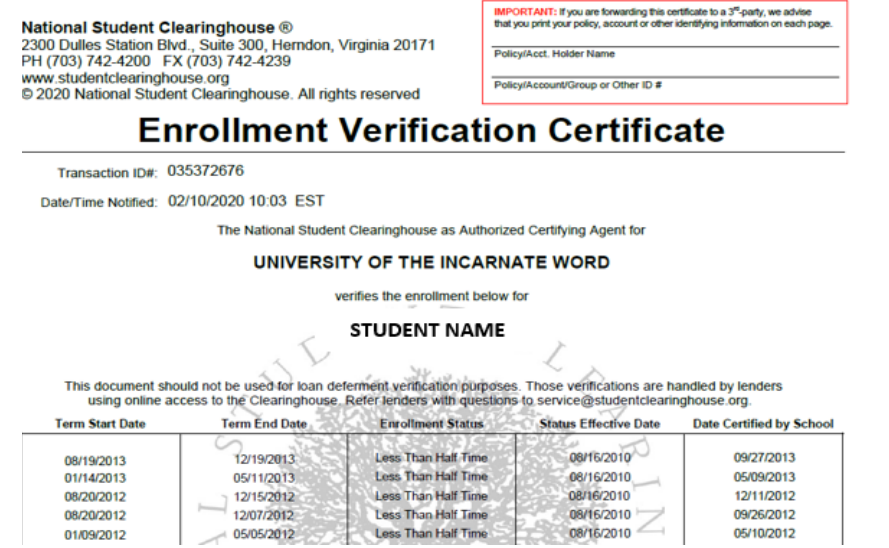

- 7. In addition to obtaining an official verification of enrollment, you may also view the latest enrollment information on file with the Clearinghouse, and/or see which loan servicers have received your enrollment information from the Clearinghouse.
- . Obtain an enrollment certificate to print and mail to a health insurer or other company that requests proof of my enrollment.

Current enrollment All enrollment Advanced registration View the enrollment information on file with the Clearinghouse. View the student loan deferment notifications that the Clearinghouse has provided to my loan holders (lenders and guarantors). • View the proof(s) of enrollment that the Clearinghouse has provided to my health insurers and other providers of student services or products. NATIONAL STUDENT<br>CLEARINGHOUSE Log Out Student Self-Service Site<br>UNIVERSITY OF THE INCARNATE WORD Student Self-Service Home > Student Loan Deferment Notifications **System Messages O Important Information**: Please be advised there may be delays or disruptions in processing transcript requests for institutions located in Puerto Rico due to the recent earthquakes there. Please check the school's websi

Enrollment Data Reported To Lenders, Servicers, And Guarantors

## Name: STUDENT NAME

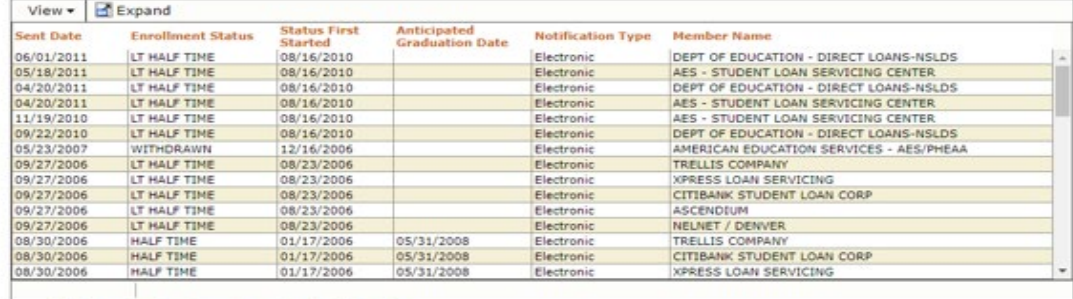

. Click here for explanation of the various Notification Types